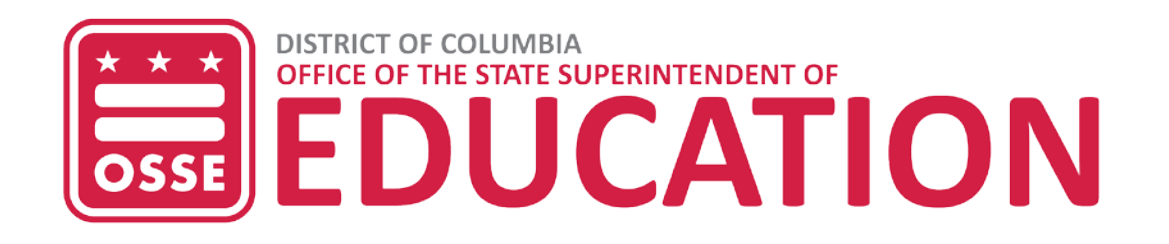

# SLED – DATA MANAGEMENT

# Prior Year Exit Management - Assurance Roster

# **Introduction**

The Office of the State Superintendent of Education (OSSE) created the Student Characteristics Data Change Assurance Form at the end of the 2019-20 school year. The assurance form serves as a documentation proxy due to the local education agencies' (LEAs') inaccessibility to obtain the required documentation to support the use of specific exit codes for withdrawn students through the Statewide Longitudinal Education Data (SLED) system Exit Management and Prior Year Exit Management modules.

The SLED Prior Year Exit Management - Assurance Roster module facilitates the process for LEAs to submit the real documentation needed to support a student's exit code from a previous school year.

## Who has Access?

LEA persons assigned either the LEA Approver or School Approver point of contact i[n eSchoolPLUS](https://esp40.sungardk12saas.com/eSchoolPLUS/) will have access to the Prior Year Exit Management - Assurance Roster module after completing trainings for SLED.

It is the LEA's responsibility to designate staff members in eSchoolPLUS with the LEA or School Approver role to access the Prior Year Exit Management module in SLED. The user roles are set up in eSchoolPLUS in the staff table.

#### How to Access?

- 1. Log into SLED at [sled.osse.dc.gov.](https://sled.osse.dc.gov/)
- 2. Click on the **Data Management** tab located on the navigation bar and then click on **Prior Year Exit Management - Assurance Roster**.

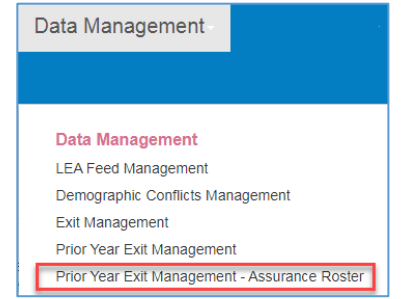

**Figure 1: Data Management Tab in SLED**

# Prior Year Exit - Assurance Roster

The **Prior Year Exit - Assurance Roster** page displays the number of exits requiring documentation for prior school years. The page has the below reports.

- 1. **Prior Year Assurance Roster Summary**  displays the total count of records for the related school year in one of the statuses below.
	- **Pending LEA Exits** indicates an exit code may be assigned or updated.
- **OSSE Not Accepted Exit** indicates OSSE rejected the LEA's documentation. The LEA is permitted to submit additional documentation.
- **Pending OSSE Review** indicates that exit record needs reviewing by OSSE.
- **OSSE Accepted Exits** indicates the exit code change has been approved by OSSE.

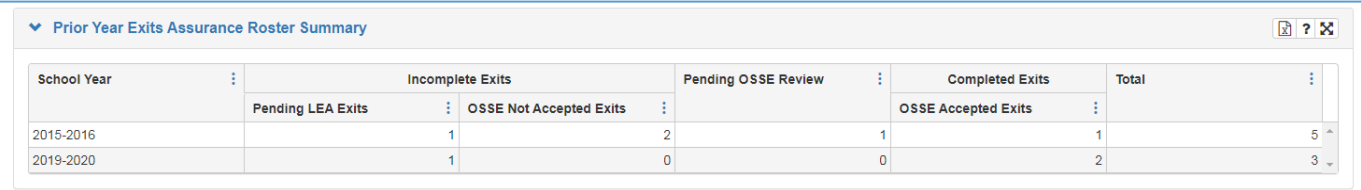

**Figure 2: Prior Year Exit - Assurance Roster Report**

- 2. **Incomplete Exits**  lists exit records available for the real document to be submitted. These exit records are in either the **Penidng LEA/School Exits** or **OSSE Not Accepted Exits** statuses and can be edited. Use the search bar to quickly locate a record using the USI, first name, last name, date of birth (DOB), LEA name and school name. Below are the column headers for the report.
	- **USI** provides the 10-digit unique student identifier assigned by OSSE. Click on a USI hyperlink to go to the Prior Year Exit - [Assurance Details Page.](#page-2-0)
	- **First Name** provides the student's legal first name.
	- **Last Name** provides the student's legal last name.
	- **DOB** provides student's date of birth.
	- **School Year** provides the school year for which the exit record was received.
	- **PYE Exit**
		- o **Entry Date**  is the date of "receipt of educational services, which are deemed to begin on the first official school day" (DCMR Title 5-A2199).
		- o **Exit Date**  provides the date on which the student exited the school.
		- o **Exit Code** provides the code of the reason for exiting the LEA.
		- o **Description** provides shorten description of the reason for exiting or withdrawing from the LEA.
	- **LEA Name**  provides the name of the LEA.
	- **School Name** provides the name of the school that the student is physically attending.
	- **Status** provides the status of the exit record.
	- **Date Modified** indicates the date when the exit record was last modified.

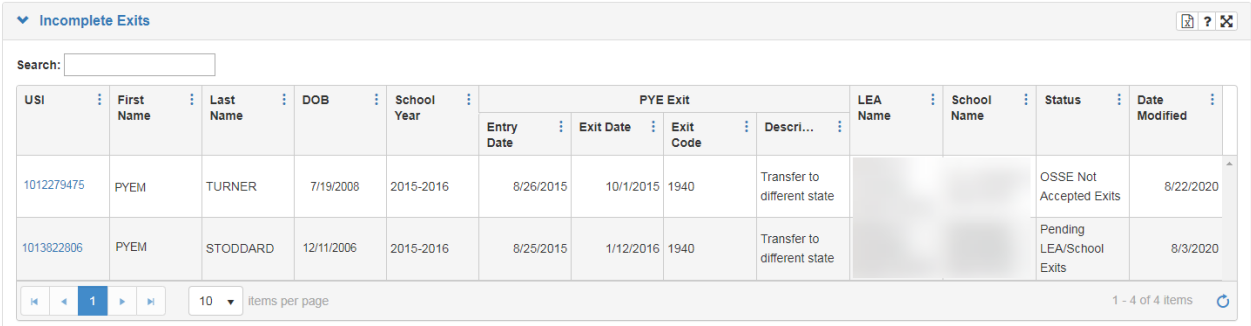

*(No real student data is displayed)* **Figure 3: Incomplete Exits Report**

- 3. **Pending OSSE Review** lists exit records pending OSSE's review. Click on the USI hyperlink to view a student record. The exit records are in the **Pending OSSE Review** status cannot be edited.
- 4. **OSSE Accepted Exits** lists completed exit records accepted by OSSE. Click on the USI hyperlink to view a specific exit code of a student. These exit records are in the **OSSE Approved Exits** status and cannot be edited.

## <span id="page-2-0"></span>Prior Year Exit - Assurance Details Page

To navigate to a student's page, click on the student's USI.

The Prior Year Exit - Assurance Details page facilitates the process to update the student's exit code with the below reports.

- **Student Information** lists the student's demographic and related enrollment information.
- **Prior Year Exit Details** lists the exit information and the previously accepted Student Characteristics Data Change Assurance Form.

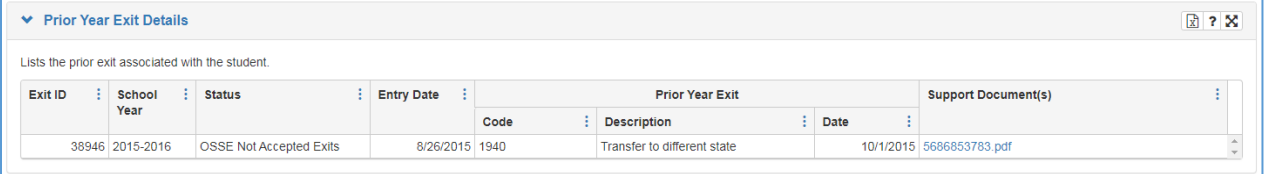

• **Prior Year Student Documents** – lists all the documents uploaded for the student's exit record. Documents previously accepted in either the Exit Management or Prior Year Exit Management modules cannot be modified. Any documents uploaded in this module can be edited or deleted before submitting to OSSE for review.

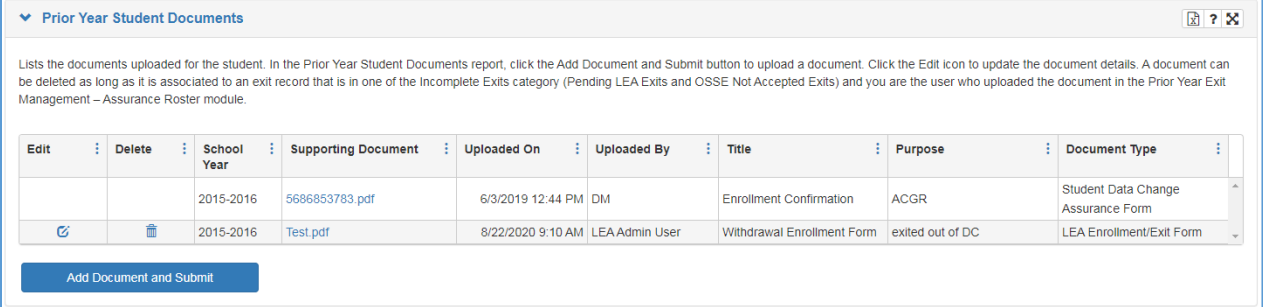

**Figure 4: Prior Year Student Documents Report**

- o Click the **Add Document and Submit** button to upload the real document, which must be a PDF document with the size limitation of 2MB.
- o Complete all fields in the **Manage Student Document** window. Click one of the three buttons:
	- **Save** to save the document to the exit record. The updated exit code will not push to OSSE for review; however, the **Verify** button ( verify ) will appear on the Prior Year Exit -Assurance Details Page to submit the documentation to OSSE for review.
	- **Save and Submit** to immediately submit the record to OSSE for review.
	- **Close** to exit the window.
- o Only the user who uploaded documents can edit or delete the document.
- **Prior Year Exit Verification Notes** allows users to enter comments up to 500 characters.
- **Prior Year Exit Verification History** provides log of the exit record changes.
- **Prior Year Exit Notes History** lists the comments saved in the Prior Year Exit Verification Notes.

# **Resources**

Below is a table of resources to assist with the Prior Year Exit Management - Assurance Form.

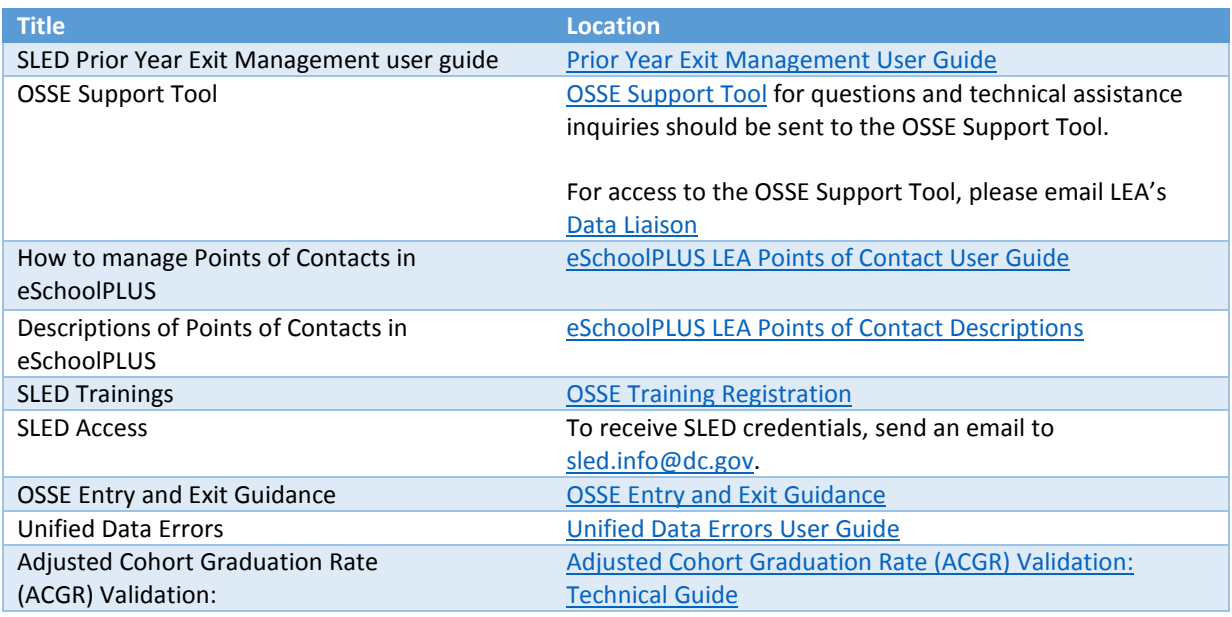